## Navigation Overview

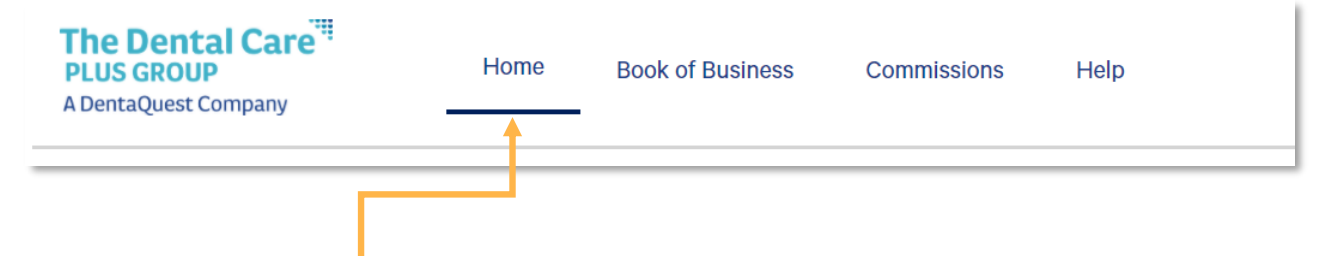

Tabbed navigation to quickly switch between portal features.

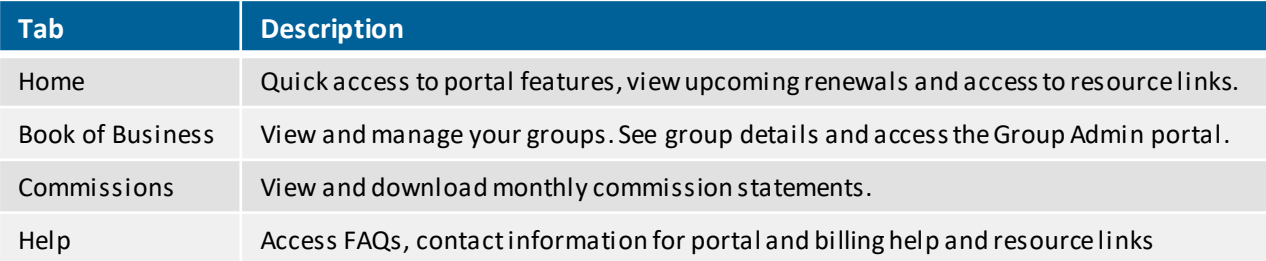

**Notifications:** Access the Notification Center. If you have an unread notification, a red circle will appear on the bell icon.

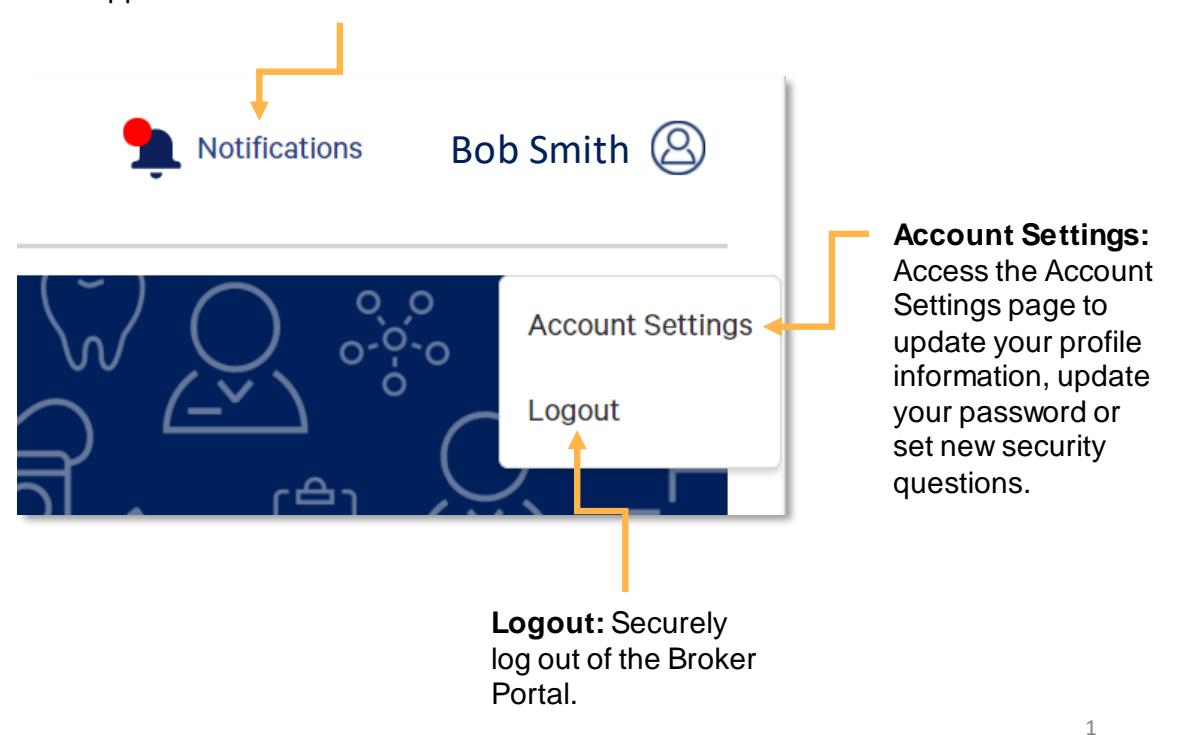